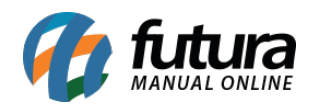

## **1 – Impressão do numero da Comando no Cupom Fiscal**

## **Caminho:** *Vendas*

Nesta versão foi adicionado no layout de impressão do documento fiscal o número da comanda, caso o usuário utilize esta funcionalidade ao gerar o Sat ou NFC-e será impresso o número na observação do cupom.

## **2 – Autenticar Usuário no Final da Venda**

## **Caminho:** *Menu > Configurações*

Foi adicionado nas configurações do terminal uma nova opção para autenticar o usuário no final de toda venda para as opções: *Apenas p/ Vendas (Não gera pagamento)* e *Apenas p/ Vendas (Não gera pagamento) – Simples*

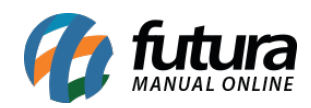

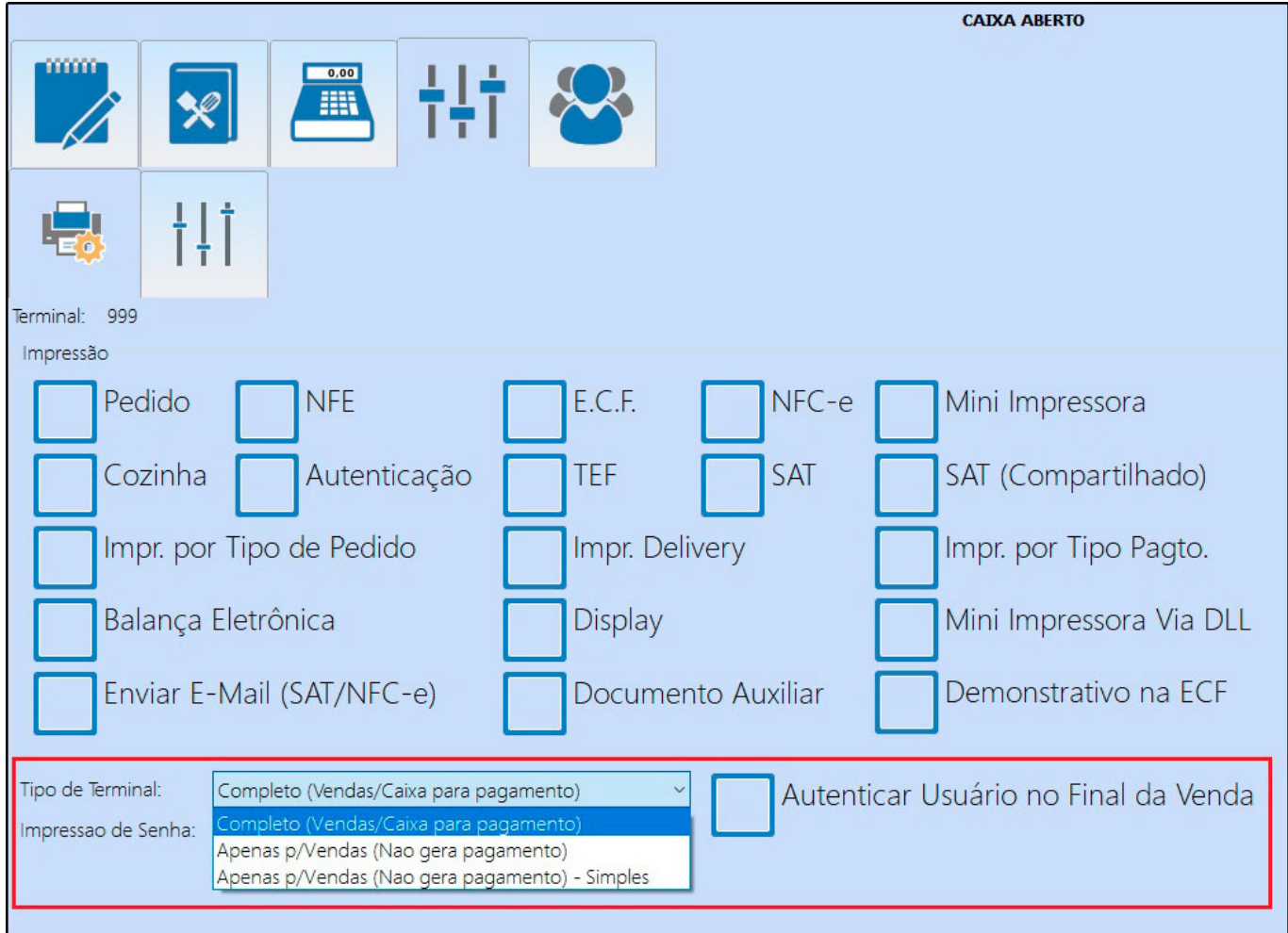